### Simulink® Real-Time™ Release Notes

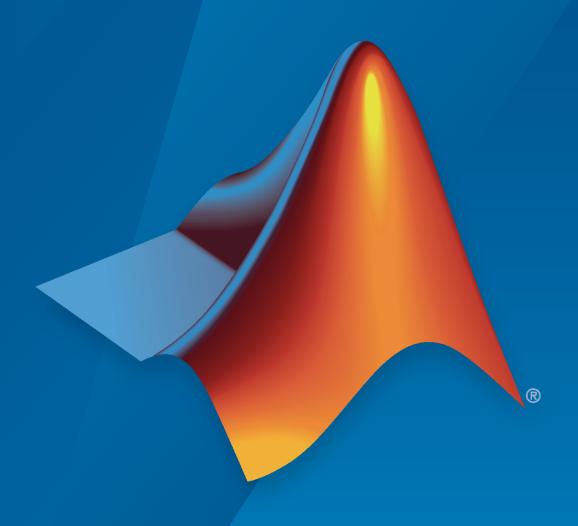

# MATLAB&SIMULINK®

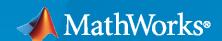

#### **How to Contact MathWorks**

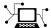

Latest news: www.mathworks.com

Sales and services: www.mathworks.com/sales\_and\_services

User community: www.mathworks.com/matlabcentral

Technical support: www.mathworks.com/support/contact\_us

T

Phone: 508-647-7000

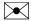

The MathWorks, Inc. 1 Apple Hill Drive Natick, MA 01760-2098

Simulink® Real-Time™ Release Notes

© COPYRIGHT 2000-2021 by The MathWorks, Inc.

The software described in this document is furnished under a license agreement. The software may be used or copied only under the terms of the license agreement. No part of this manual may be photocopied or reproduced in any form without prior written consent from The MathWorks, Inc.

FEDERAL ACQUISITION: This provision applies to all acquisitions of the Program and Documentation by, for, or through the federal government of the United States. By accepting delivery of the Program or Documentation, the government hereby agrees that this software or documentation qualifies as commercial computer software or commercial computer software documentation as such terms are used or defined in FAR 12.212, DFARS Part 227.72, and DFARS 252.227-7014. Accordingly, the terms and conditions of this Agreement and only those rights specified in this Agreement, shall pertain to and govern the use, modification, reproduction, release, performance, display, and disclosure of the Program and Documentation by the federal government (or other entity acquiring for or through the federal government) and shall supersede any conflicting contractual terms or conditions. If this License fails to meet the government's needs or is inconsistent in any respect with federal procurement law, the government agrees to return the Program and Documentation, unused, to The MathWorks, Inc.

#### **Trademarks**

MATLAB and Simulink are registered trademarks of The MathWorks, Inc. See www.mathworks.com/trademarks for a list of additional trademarks. Other product or brand names may be trademarks or registered trademarks of their respective holders.

#### Patents

MathWorks products are protected by one or more U.S. patents. Please see www.mathworks.com/patents for more information.

# Contents

| R20                                                                    | 21a |
|------------------------------------------------------------------------|-----|
|                                                                        |     |
| Parameter set operations                                               | 1-2 |
| Target computer passwords                                              | 1-2 |
| GCC -ffast-math performance                                            | 1-2 |
| File log data import from target computer                              | 1-2 |
| Bus signal names display in Simulation Data Inspector                  | 1-2 |
| Simulink Real-Time Explorer application operations                     | 1-2 |
| Status Monitor disk usage display                                      | 1-2 |
| Model root inports stimulation on target computer                      | 1-3 |
| Logitech G29 Steering Wheel block                                      | 1-3 |
| UDP Multicast Receive block                                            | 1-3 |
| Real-time application signal values                                    | 1-3 |
| EtherCAT device signal names                                           | 1-3 |
| Target computer support information                                    | 1-3 |
| Functionality being removed or changed                                 | 1-4 |
|                                                                        |     |
| R20                                                                    | 20h |
|                                                                        |     |
| Release notes from previous releases                                   | 2-2 |
| 64-bit POSIX compliant real-time operating system for target computers |     |
|                                                                        | 2-2 |
| Tools to compile real-time applications                                | 2-2 |
| Graphical instrument panels and applications                           | 2-2 |

| New Simulink Real-Time Explorer                                             | 2-2 |
|-----------------------------------------------------------------------------|-----|
| Upgrade Advisor for Simulink Real-Time                                      | 2-2 |
| New File Log block and other new blocks in Simulink Real-Time block library | 2-3 |
| License change to support test engineering workflows                        | 2-3 |
| Target Computer Upgrade by Using Speedgoat Software                         | 2-3 |
| Bus Signal Names Display Limitation in Simulation Data Inspector            | 2-4 |
| Global Data Stores for Referenced Models                                    | 2-4 |
| Functionality Being Removed or Changed                                      | 2-4 |

## R2021a

Version: 7.1

**New Features** 

**Bug Fixes** 

**Compatibility Considerations** 

#### **Parameter set operations**

In R2021a, the saveParamSet function and loadParamSet function let you save the model parameters to a file from a real-time application on the target computer and reload the parameters from the file. Using the ParameterSet object, you can work with the parameters from the development computer and transfer updated parameters to a model. For more information, see "Save and Reload Parameters by Using the MATLAB Language" and the ParameterSet object functions.

#### **Target computer passwords**

In R2021a, you can set the password for the user account slrt on the target computer. For more information, see "Change Password for Target Computer".

#### **GCC** -ffast-math performance

In R2021a, you can improve real-time application performance by selecting the **Compile with GCC** - **ffast-math** configuration option. For more information, see "Compile with GCC -ffast-math".

#### File log data import from target computer

In R2021a, you can copy file logs for simulation runs on the target computer to the development computer and import the log data into the Simulation Data Inspector. This workflow eliminates the possibility of losing data if a communications interruption occurs during automatic file log upload. For more information, see the slrealtime.fileLogList function and the slrealtime.fileLogImport function.

#### Bus signal names display in Simulation Data Inspector

In R2021a, the limitation on viewing overridden signal names in nonvirtual buses is removed. Signal names for nonvirtual buses display the bus object names or overridden names (if set) in the Simulation Data Inspector when live streaming data.

#### **Simulink Real-Time Explorer application operations**

In R2021a, the Explorer provides access to real-time application actions and properties through an application context menu and access to real-time application start options through the **Start** button.

- When you right-click an application name in the Targets Tree, the Explorer displays a menu of actions for the application.
- The application Start button provides ReloadOnStop and AutoImportFileLog options.

For more information, see **Simulink Real-Time Explorer**.

#### Status Monitor disk usage display

In R2021a, the Status Monitor includes a display of the disk usage of the target computer. For more information, see "Target Computer Status Monitor".

#### Model root inports stimulation on target computer

In R2021a, support for root inport stimulation is enhanced by the addition of the Target.Stimulation object and functions. This stimulation APIs lets you control the stimulation of root inport signal data on the target computer and get the stimulation status of the root-input ports on the target computer. You can start, pause, stop, and restart the stimulation on the target computer without reloading the real-time application. For more information, see "Control and Update Stimulation of Inports to Real-Time Application".

#### **Logitech G29 Steering Wheel block**

In R2021a, the Logitech G29 Steering Wheel block is supported. You can read the data from a Logitech G29 steering wheel into the model. For more information, see Logitech G29 Steering Wheel.

#### **UDP Multicast Receive block**

In R2021a, the UDP Multicast Receive block is supported, and the UDP Send block has multicast support. These blocks provide multicast message support for the UDP communications protocol. For more information, see UDP Multicast Receive and UDP Send.

#### Real-time application signal values

In R2021a, the getsignal function returns the signal values from signals in the real-time application. For more information, see getsignal.

#### **EtherCAT device signal names**

In R2021a, the slrealtime. Ether CAT.getSignalNames function returns the signal names for Ether CAT devices connected to a model. For more information, see slrealtime. Ether CAT.getSignalNames.

#### Target computer support information

In R2021a, the getTargetInfo function returns target computer information from a target object. For more information, see getTargetInfo.

#### Functionality being removed or changed

| Functionality                                                                                                    | What Happens When<br>You Use This<br>Functionality? | Use This Functionality<br>Instead | Compatibility<br>Considerations |
|----------------------------------------------------------------------------------------------------|-----------------------------------------------------|-----------------------------------|---------------------------------|
| Change of recommended IP address for development and target computers. In R2021a, the recommended IP address for the development computer is 192.168.7.2, and the recommended IP address for the default target computer is 192.168.7.5.  This change makes the IP address recommendations | Not applicable                                      | Not applicable                    | Not applicable                  |
| in the Simulink Real-Time documentation consistent with the Speedgoat documentation.                                                                                                    |                                                     |                                   |                                 |
| Added support for logging<br>Stateflow states from real-<br>time applications to the<br>Simulation Data Inspector.<br>For more information, see<br>"Instrument a Stateflow<br>Subsystem".                                                                                                  | Not applicable                                      | Not applicable                    | Not applicable                  |

# R2020b

Version: 7.0

**New Features** 

**Bug Fixes** 

**Compatibility Considerations** 

#### Release notes from previous releases

In R2020b, Simulink Real-Time had a major release. The information from release notes from previous releases do not apply for R2020b and future releases.

For release notes from releases previous to R2020b, see Archived MathWorks Documentation.

# 64-bit POSIX compliant real-time operating system for target computers

Starting in R2020b, target computers use a 64-bit POSIX compliant real-time operating system. In R2020a and earlier, Simulink Real-Time used a 32-bit operating system.

In R2020b, you can install multiple real-time applications on your target computer. You can control these applications by using Simulink Real-Time Explorer, the MATLAB Command Window, or the target computer command-line interface. For more information, see Simulink Real-Time Workflows and Real-Time Application and Target Computer Modes.

You can connect to the target computer by using SSH and control real-time applications through the target computer command-line interface. For more information, see Target Computer Command-Line Interface and Execute Target Computer RTOS Commands at Target Computer Command Line.

#### Tools to compile real-time applications

To compile real-time applications, the cross-compiler is provided free of charge and is installed through the Simulink Real-Time Target Support package. For more information, see Install Development Computer Software.

#### **Graphical instrument panels and applications**

R2020b expands MATLAB-based API and App Designer support. You can create graphical instrument panels and other custom applications for monitoring signals and tuning parameters on your target computer. The APIs for the Instrument and Target objects support streaming data from a real-time application to an instrument panel application. Simulink Real-Time Explorer can generate code that creates these connections. For an example, see https://www.mathworks.com/help/releases/R2020b/slrealtime/ug/add-app-des-app-to-inverted-pendulum-mdl.html.

#### **New Simulink Real-Time Explorer**

In R2020b, Simulink Real-Time Explorer provides a single point of contact for interacting with real-time applications. You can monitor and trace signals, tune parameters and stream data to the Simulation Data Inspector. For more information, see Configure and Control Real-Time Application by Using Simulink Real-Time Explorer.

#### **Upgrade Advisor for Simulink Real-Time**

Use the Upgrade Advisor to upgrade models from previous releases. For more information, see Troubleshoot Model Upgrade for R2020b. Using the Upgrade Advisor eliminates many manual steps in upgrading a model, such as manually changing the code generation target to slrealtime.tlc.

Note that for models with their code generation target set to slrt.tlc, builds do not process and selecting **AppsSimulink Real-Time** does not set the code generation target to slrealtime.tlc.

# New File Log block and other new blocks in Simulink Real-Time block library

To support the 64-bit POSIX compliant real-time operating system for target computers in R2020b, the blocks in the Simulink Real-Time block library have been updated and new blocks added. An upgrade advisor helps you upgrade your models to use the updated blocks. For a list of all blocks, see Simulink Real-Time Blocks.

The new File Log block provides enhanced signal logging capabilities with full Simulink data type support. For an example, see https://www.mathworks.com/help/releases/R2020b/slrealtime/ug/parameter-tuning-and-data-logging.html.

#### License change to support test engineering workflows

In R2020b, Simulink Real-Time does not require Simulink, Simulink Coder $^{\text{\tiny TM}}$ , and MATLAB $^{\text{\tiny B}}$  Coder to develop apps and run scripts to interact with a real-time application. This support enables new workflows for test engineers who need to develop instrumentation, test benches, or other tooling for pre-built real-time applications.

Simulink, Simulink Coder, MATLAB Coder and the Simulink Real-Time Target Support Package are required to create models and build real-time applications.

For more information regarding product dependencies, see Product Requirements & Platform Availability for Simulink Real-Time. For a description of software installation and licensing, see Install Development Computer Software.

#### Target Computer Upgrade by Using Speedgoat Software

In R2020b, the change to a 64-bit POSIX compliant real-time operating system on the target computer requires a software upgrade for your Speedgoat real-time target machine. For this upgrade, the Speedgoat I/O Blockset provides an interactive tool. To retain compatibility with previous versions of MATLAB, you can choose to upgrade the target machine to a dual-boot system where you can select the operating system at startup. Or, you can upgrade the target machine to use only the new operating system. For the upgrade, you need a USB drive and the target machine needs a keyboard and a monitor.

To upgrade your software:

- **1** Install Simulink Real-Time and other required products.
- 2 Install the Simulink Real-Time Target Support Package by using the MATLAB Add-Ons menu.
- **3** Install the Speedgoat I/O Blockset. Go to the Speedgoat customer portal.
- **4** To start the target machine upgrade, in the MATLAB Command Window, type:

speedgoat.migrateTarget

For more information, go to the Speedgoat website.

#### **Bus Signal Names Display Limitation in Simulation Data Inspector**

For Simulink Real-Time models, there are some limitations on displaying signal names and grouping signals for live streaming to the Simulation Data Inspector. These limitations apply only to live streaming. When simulating the model or using the File Log block for signal data logging, signal names and signal grouping appear correctly in the Simulation Data Inspector.

- Signal names for non-virtual buses display the bus object names (not overridden names) in the Simulation Data Inspector when live streaming.
- Signals that are grouped into a virtual bus display as individual signals in the Simulation Data Inspector when live streaming.

#### **Global Data Stores for Referenced Models**

In R2020b, Simulink Real-Time model builds support global data stores for referenced models. For more information, see Data Store Memory and Local and Global Data Stores (Simulink).

#### **Functionality Being Removed or Changed**

The functionality being removed or changed table indicates a number of removed product features due to the operating system change to the QNX® Neutrino® real-time operating system for target computers.

If any of the removed functionality is important to your workflow, please provide feedback through the **Why did you choose this rating?** feedback for this help page.

| Functionality                                                                                                    | What Happens When<br>You Use This<br>Functionality?                                                                                                    | Use This Functionality<br>Instead                                 | Compatibility<br>Considerations |
|----------------------------------------------------------------------------------------------------|----------------------------------------------------------------------------------------------------|-------------------------------------------------------------------|---------------------------------|
| Block library xpcethernetlib and blocks are removed:  Real-Time Ethernet Configuration  Create Ethernet Packet  Ethernet Tx  Ethernet Rx  Extract Ethernet Packet  Header Extract  Filter Address  Filter Type | The model Upgrade Advisor warns that these blocks are unavailable. In R2020b, no replacement suggestions are available for these blocks.  For more information, see Troubleshoot Model Upgrade for R2020b. | Consider using UDP and TCP blocks instead of raw Ethernet blocks. |                                 |

| Functionality                                                                                                    | What Happens When<br>You Use This<br>Functionality?                                                                                                    | Use This Functionality<br>Instead | Compatibility<br>Considerations |
|----------------------------------------------------------------------------------------------------|----------------------------------------------------------------------------------------------------|-----------------------------------|---------------------------------|
| Block library xpcvideousblib, block library xpcvideoutillib and blocks are not available:  From USB Video Device  USB Video Device List  Video Display  Image Receive  Image Transmit  JPEG Compression                                                                                                    | The model Upgrade Advisor warns that these blocks are unavailable. In R2020b, no replacement suggestions are available for these blocks.  For more information, see Troubleshoot Model Upgrade for R2020b. |                                   |                                 |
| Blocks from library slrtlib are removed:  Scope  removes Target Scope, Host, Scope, and File Scope blocks  To Target  From Target  Video Display  Task Execution Time  Elapse Time  Time Stamp Delta  CPU Temperature  Minimum Available Stack Size  Current Available Stack Size  Current Available Stack Size | The model Upgrade Advisor warns that these blocks are unavailable. In R2020b, no replacement suggestions are available for these blocks.  For more information, see Troubleshoot Model Upgrade for R2020b. |                                   |                                 |

| Functionality                                                                                                    | What Happens When<br>You Use This<br>Functionality?                                                                                                    | Use This Functionality<br>Instead                                                                          | Compatibility<br>Considerations |
|----------------------------------------------------------------------------------------------------|----------------------------------------------------------------------------------------------------|----------------------------------------------------------------------------------------------------|---------------------------------|
| Block from library logitechG29 is not available:  • Steering Wheel Read                                                                                                    | The model Upgrade Advisor warns that this block is unavailable. In R2020b, no replacement suggestion is available for this block.  For more information, see Troubleshoot Model Upgrade for R2020b.                                                   |                                                                                                    |                                 |
| Support is removed for signals marked for buffered logging with the Simulation Data Inspector. All signals are marked for immediate logging (also referred to as signal streaming). | The model Upgrade Advisor warns that signals marked for buffered logging are not supported. In R2020b, the Upgrade advisor offers to change the marked signals to immediate logging. For more information, see Troubleshoot Model Upgrade for R2020b. | For buffered logging,<br>connect a File Log block in<br>place of marking a signal<br>for buffered logging. |                                 |
| Support is removed for the Simulink Real-Time API for Microsoft .NET Framework and for the Simulink Real-Time C API.                                                                |                                                                                                    |                                                                                                    |                                 |
| Support is removed for the Simulink Real-Time Performance Advisor Checks.                                                                                                    |                                                                                                    |                                                                                                    |                                 |

| Functionality                                                                                                    | What Happens When<br>You Use This<br>Functionality?                                                                      | Use This Functionality<br>Instead                                                                                                    | Compatibility<br>Considerations |
|----------------------------------------------------------------------------------------------------|----------------------------------------------------------------------------------------------------|----------------------------------------------------------------------------------------------------|---------------------------------|
| Support is removed for these MATLAB objects and their related functions:  SimulinkRealTime.fil eScope  SimulinkRealTime.hos tScope  SimulinkRealTime.tar getScope  SimulinkRealTime.fil eSystem  SimulinkRealTime.fil eSystem  SimulinkRealTime.cra shInfo | When run, scripts and callbacks that use these objects and related functions warn that these features are not supported. | Mark signals for logging with the Simulation Data Inspector or connect the signal to a File Log block for viewing in the Simulation Data Inspector. For more information, see https://www.mathworks.com/help/releases/R2020b/slrealtime/ug/inspectsignals-in-external-modeusing-simulation-data-inspector.html. |                                 |
| Support is removed for some properties of these MATLAB objects:  Scopes property of SimulinkRealTime.tar get                                                                                                    | When run, scripts and callbacks that use these properties warn that these features are not supported.                    |                                                                                                    |                                 |

| Functionality                                                                      | What Happens When<br>You Use This<br>Functionality?                                                   | Use This Functionality<br>Instead                                        | Compatibility<br>Considerations |
|------------------------------------------------------------------------------------|----------------------------------------------------------------------------------------------------|--------------------------------------------------------------------------|---------------------------------|
| Support is removed for these MATLAB functions:                                     | When run, scripts and callbacks that use these                                                        |                                                                          |                                 |
| viewTargetScreen                                                                   | functions warn that these features are not                                                            |                                                                          |                                 |
| slrtsetCC                                                                          | supported.                                                                                            |                                                                          |                                 |
| slrtgetCC                                                                          |                                                                                                    |                                                                          |                                 |
| SimulinkRealTime.uti<br>ls.minimumSampleTime                                       |                                                                                                    |                                                                          |                                 |
| SimulinkRealTime.uti<br>ls.createInstrumenta<br>tionModel                          |                                                                                                    |                                                                          |                                 |
| SimulinkRealTime.uti<br>ls.getFileScopeData                                        |                                                                                                    |                                                                          |                                 |
| getPCIInfo                                                                         |                                                                                                    |                                                                          |                                 |
| addscope                                                                           |                                                                                                    |                                                                          |                                 |
| getscope                                                                           |                                                                                                    |                                                                          |                                 |
| remscope                                                                           |                                                                                                    |                                                                          |                                 |
| getDiskSpace                                                                       |                                                                                                    |                                                                          |                                 |
| createStandAlone                                                                   |                                                                                                    |                                                                          |                                 |
| getlog                                                                             |                                                                                                    |                                                                          |                                 |
| getscope                                                                           |                                                                                                    |                                                                          |                                 |
| SimulinkRealTime.cop<br>yFileToHost                                                |                                                                                                    |                                                                          |                                 |
| SimulinkRealTime.cop<br>yFileToTarget                                              |                                                                                                    |                                                                          |                                 |
| <pre>display(crashinfo_ob ject)</pre>                                              |                                                                                                    |                                                                          |                                 |
| update(crashinfo_object)                                                           |                                                                                                    |                                                                          |                                 |
| Support is removed for the slrtexplr command to start Simulink Real-Time Explorer. | If you type slrtexplr in the MATLAB Command Window, you are prompted to use the slrtExplorer command. | Use the slrtExplorer<br>command to start Simulink<br>Real-Time Explorer. |                                 |

| Functionality                                                                                                    | What Happens When<br>You Use This<br>Functionality?                                                                 | Use This Functionality<br>Instead                                                                                                    | Compatibility<br>Considerations |
|----------------------------------------------------------------------------------------------------|----------------------------------------------------------------------------------------------------|----------------------------------------------------------------------------------------------------|---------------------------------|
| Support is removed for Simulink Real-Time Explorer based instrument panels (*.slrtip).                                                                                                    | In R2020b, Simulink Real-<br>Time Explorer cannot open<br>instrument panel files.                                   | Use instrumentation object<br>based instrument panels.<br>For more information, see<br>Instrumentation Apps for<br>Real-Time Applications.                                                                                                  |                                 |
| Support is removed for Simulink Real-Time Explorer based signal logging to files.                                                                                                    | In R2020b, Simulink Real-<br>Time Explorer cannot<br>create these files.                                            | Connect a File Log block<br>in place of using Simulink<br>Real-Time Explorer for<br>signal logging to files.                                                                                                    |                                 |
| Support is removed for FORTRAN S-functions.                                                                                                    | The model build warns that these features are not supported.                                                        | Use C/C++ S-functions.                                                                                                    |                                 |
| Support is removed for Target object properties TimeLog, OutputLog, TETLog, and StateLog.                                                                                                    | When run, scripts and callbacks that use these target object properties warn that these features are not supported. | Use the TET Monitor or execution profiling to observe this information. For more information, see slrtTETMonitor and getProfilerData.                                                                                                    |                                 |
| Support is removed for the slrt.tlc code generation target and its associated configuration parameters. The Simulink Real-Time pane is removed from the Code Generation tab of the Configuration Parameters dialog box. | Advisor warns when a model uses unavailable configuration parameters. When you save the model,                      | The slrealtime.tlc code generation target replaces slrt.tlc.                                                                                                    |                                 |
| Support for Visual C/C++ compiler is removed.                                                                                                    | The toolchain for the slrealtime.tlc code generation target uses the QNX Neutrino C/C++ compiler.                   | Use QNX Neutrino C/C++ compiler that is installed with support package.  If your workflow to build real-time applications applies external code integration, re-compile and link all external sources with the QNX Neutrino C/C++ compiler. |                                 |

| Functionality                                                                              | What Happens When<br>You Use This<br>Functionality?                                                                                            | Use This Functionality<br>Instead                                                                                                    | Compatibility<br>Considerations |
|--------------------------------------------------------------------------------------------|----------------------------------------------------------------------------------------------------|----------------------------------------------------------------------------------------------------|---------------------------------|
| Communications setup support for the development computer and target computer has changed. | Until the target computer is updated to use the QNX Neutrino operating system, the development computer cannot connect to the target computer. | For information about communications setup for the development computer, see Development Computer Requirements and Enable Development Computer Communication (Windows).  For information about communications setup for the target computer, see the Speedgoat documentation. |                                 |
| Target computer boot method support has changed.                                           | Until the target computer is updated to use the QNX Neutrino operating system, the target computer cannot boot.                                | For information about boot method support for the target computer, see the Speedgoat documentation.                                                                                                    |                                 |

| Functionality                                                                                                    | What Happens When<br>You Use This<br>Functionality?                                                                                      | Use This Functionality<br>Instead                                                                                                    | Compatibility<br>Considerations |
|----------------------------------------------------------------------------------------------------|----------------------------------------------------------------------------------------------------|----------------------------------------------------------------------------------------------------|---------------------------------|
| Support for target computer keyboard (console) commands has changed. The target computer command-line interface changes include:  Removed target object property commands, including getpar, setpar, stoptime, sampletime.  Removed scope and video object function commands, including addscope, remscope, startscope, stopscope, addsignal, remsignal, show, hide. | With the target computer operating system change to QNX Neutrino, previous target computer operating system commands are not recognized. | For information about commands that you can run on the target computer by using an SSH utility on the development computer or by using the target computer keyboard, see Target Computer Command-Line Interface. |                                 |
| Removed scope object property commands, including numsamples, decimation, grid, scopemode, triggermode, prepostsamples, triggersignal, triggersample, triggerlevel, triggerslope, triggerscope, triggerscopesample, ylimit.                                                                                                    |                                                                                                    |                                                                                                    |                                 |
| Removed aliasing with variable command commands, including setvar, getvar, delvar, delallvar, showvar.                                                                                                    |                                                                                                    |                                                                                                    |                                 |
| Support for MATLAB compiler deployment of MATLAB applications to control real-time applications is disabled.                                                                                                    | In R2020b, MATLAB application that control real-time applications cannot be compiled with the MATLAB compiler.                           |                                                                                                    |                                 |

| Functionality                                                                                                    | What Happens When<br>You Use This<br>Functionality?                                        | Use This Functionality<br>Instead                                                                                                    | Compatibility<br>Considerations |
|----------------------------------------------------------------------------------------------------|--------------------------------------------------------------------------------------------|----------------------------------------------------------------------------------------------------|---------------------------------|
| Generation of ASAP2 (A2L) data description file has changed.                                                                | The Generate INCA/ CANape extensions configuration parameter is not supported or required. | In R2020b, the real-time application contains the A2L file information.  To extract the generated A2L file from real-time application file, use the extractASAP2 function. |                                 |
| Support for the setparam function has changed. This function does not support the return history option that was supported. |                                                                                            | Not available                                                                                                    |                                 |